Описание функциональных характеристик программного обеспечения «Программа визуализации геолого-геофизических данных с функционалом оценки перспектив нефтегазоносности территорий с применением глубоких нейронных сетей «ГеоВизард v.1»» и информация, необходимая для установки и эксплуатации программного обеспечения

### ООО «Клауднет»

2022 г

# Содержание

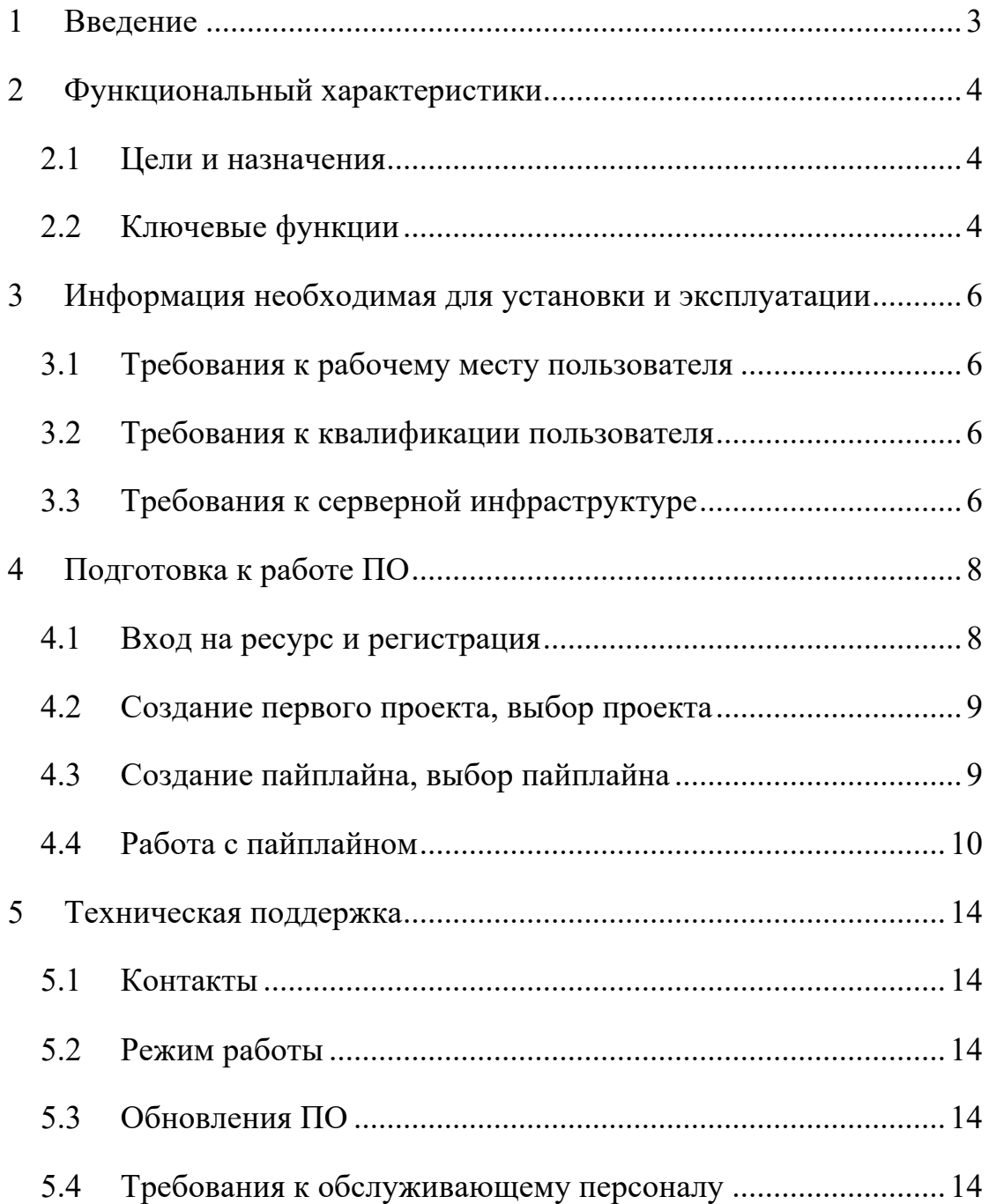

### **1 Введение**

Данное руководство описывает правила, методы и принципы работы программного обеспечения «Программа визуализации геологогеофизических данных с функционалом оценки перспектив нефтегазоносности территорий с применением глубоких нейронных сетей «ГеоВизард v.1»» (далее ГеоВизард), разработанным ООО «Клауднет» (далее – «разработчик»).

### **2 Функциональный характеристики**

#### **2.1 Цели и назначения**

ГеоВизард представляет собой клиент-серверную архитектуру ПО, которое позволяет на стороне клиента в среде web-браузеров при помощи JS-модулей создавать пайплайны загрузки и обработки данных за счет выполнения моделей, созданных на стороне сервера (python модулей). ГеоВизард обеспечивает:

- отображение в web-браузере интерактивной среды для создания проектов и пайплайнов с количеством модулей обработки не менее 20 шт.;

- загрузку данных для обработки объемом не менее 100 Мб на проект;

- запуск и обработку данных не менее 10 проектов одновременно.

#### **2.2 Ключевые функции**

ГеоВизард реализует следующие функции для пользователя:

- Создание проектов;
- Создание пайплайнов обработки в проекте;
- drag&drop предустановленных моделей на холст пайплайна;
- Соединение направленными связями моделей в граф событий пайплайна;
- Загрузку данных в проект для дальнейшей обработки;
- Реализацию алгоритмов обработки и моделей:
	- o реализацию алгоритмов преобразования данных (процессоров);
	- o реализация алгоритмов на языках Julia, Python, R на стороне клиента;
	- o реализацию моделей машинного обучения (решающие дервья, линейная регрессия и тп.);
- o реализацию моделей нейронных сетей (на основе фреймворков Keras);
- o моделей глубоких нейронных сетей (на основе фреймворка Keras);
- Отображение данных в графическом и табличном представлении:
	- o В табличном виде и в csv формате;
	- o В виде настраиваемых графиков;
	- o Метрики и результаты работы моделей;
- Инструменты запуска и остановки моделей пайплайна;
- Отображение статуса выполнения алгоритмов/моделей пайплайна;
- Отображение сообщений о ходе выполнения модуля пайплайна;
- Сохранение результатов работы пайплайна на сторону клиента.

## **3 Информация необходимая для установки и эксплуатации**

### **3.1 Требования к рабочему месту пользователя**

Рабочее место пользователя должно отвечать следующим требованиям:

- Требование к аппаратному обеспесению:
	- o ЦП Intel core i3 и выше (или аналог);
	- $\circ$  O3Y or 6  $\Gamma\Gamma$ 6;
- Операционная система:
	- o Linux;
	- o MacOS;
	- o Windows;
- Необходимое предустановленное ПО:
	- o Web-браузер: любой из ниже перечисленных Google Chrome FireFox, Safari, Yandex.

### **3.2 Требования к квалификации пользователя**

Знание работы с web-браузерами.

### **3.3 Требования к серверной инфраструктуре**

Требования к аппаратной части:

- ЦП  $i7$  (intel) и выше или аналог;
- ОЗУ от 16 ГГб;
- Диски SDD&HDD от 1Тб (зависит от количества проектов и данных для них).

Требования к программной части:

- Ubuntu server 20.04 с последними обновлениями;
- Docker;
- Docker-compose;
- Make
- Открытые порты 80/443 для http соединений;
- Открытый и настроенный сервер ssh для настройки и обновлений ПО;

# **4 Подготовка к работе ПО**

# **4.1 Вход на ресурс и регистрация**

Перейти по адресу https://geo-cloud.ru/geowizard

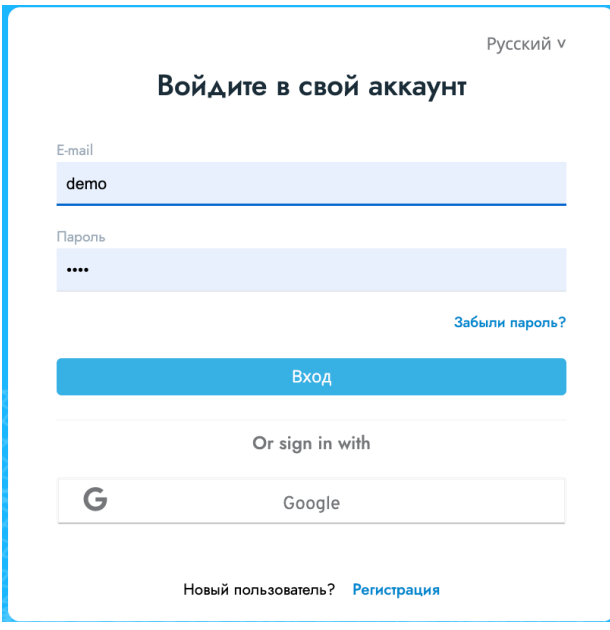

Рисунок 1

Нажать на ссылку «Регистрация» (см. рисунок 1).

Заполнить форму регистрации (см. рисунок 2):

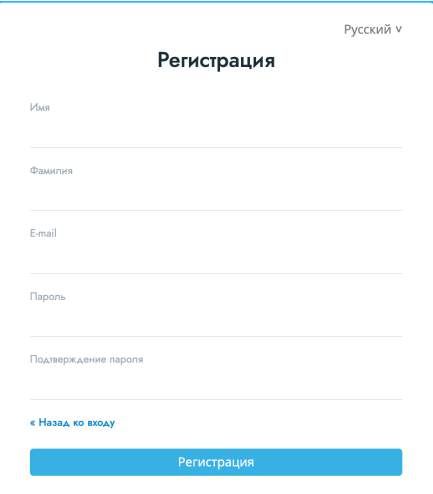

Рисунок 2

### **4.2 Создание первого проекта, выбор проекта**

Войти на ресурс и ввести email и пароль, указанный на предыдущем шаге.

Нажать на кнопку «Create project» и ввести имя проекта (см рисунок

3).

| <b>GeoWizard</b>                                                                               |                                                                                                    |                                                                                                    | pp demo demo 日       |               |
|------------------------------------------------------------------------------------------------|----------------------------------------------------------------------------------------------------|----------------------------------------------------------------------------------------------------|----------------------|---------------|
| LAST PROJECTS:                                                                                 |                                                                                                    |                                                                                                    |                      |               |
| © Create project<br>Search project                                                             |                                                                                                    |                                                                                                    |                      | 99<br>上海      |
| $\times$<br>Demo F3<br>Author: Bred Pitt<br>Last edit: Oct 24, 2022 2:38 PM<br>$\bullet$ 1 and | $\mathbf{x}$<br>3D image server<br>Author: Bred Pitt<br>Last edit: Oct 24, 2022 2:39 PM<br>$\bullet$ and | Demo Credit Card Classification<br>Author: Bred Pitt<br>Last edit: Oct 24, 2022 2:36 PM<br>$\bullet$ 100 |                      |               |
| <b>SeoWizard</b><br>$\times$<br>Create new project                                             |                                                                                                    |                                                                                                    |                      | DD demodemo 3 |
| LAST PROJECTS:                                                                                 |                                                                                                    |                                                                                                    | Enter project name * |               |
| © Create project<br>Search project                                                             |                                                                                                    |                                                                                                    | Q<br>Первый проект   | - 88 - 三      |
| $\times$<br>Demo F3<br>Author: Bred Pitt<br>Last edit: Oct 24, 2022 2:38 PM<br>$\bullet$ and   | 3D image server<br>Author: Bred Pitt<br>Last edit: Oct 24, 2022 2:39 PM<br>$\bullet$                     | Demo Credit Card Classific<br>Author: Bred Pitt<br>Last edit: Oct 24, 2022 2:36 PM<br>$\bullet$          | Cancel<br>Create     |               |

Рисунок 3

Для последующей работы с проектом выбрать проект и перейти к шагу выбора или создания пайплайна.

## **4.3 Создание пайплайна, выбор пайплайна**

Выбрать проект и далее нажать на кнопку «Create pipeline», ввести имя пайплайна (см рисунок 4).

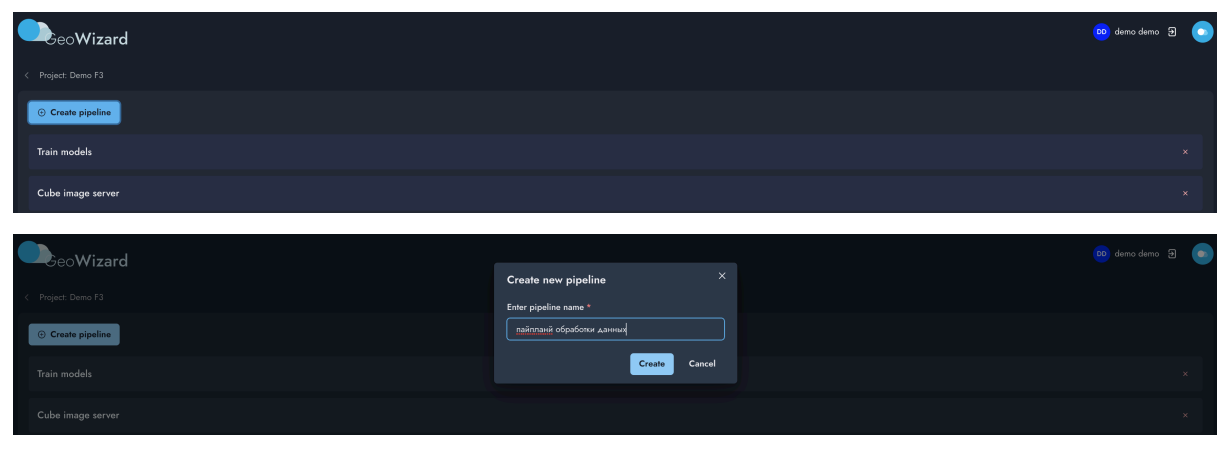

Рисунок 4

### **4.4 Работа с пайплайном**

Загрузка данных

В левой области меню экрана выбрать раздел «Project data», далее нажать «Upload data» и далее выбрать данные для загрузки перетащив файлы в область загрузки (см рисунок 5)

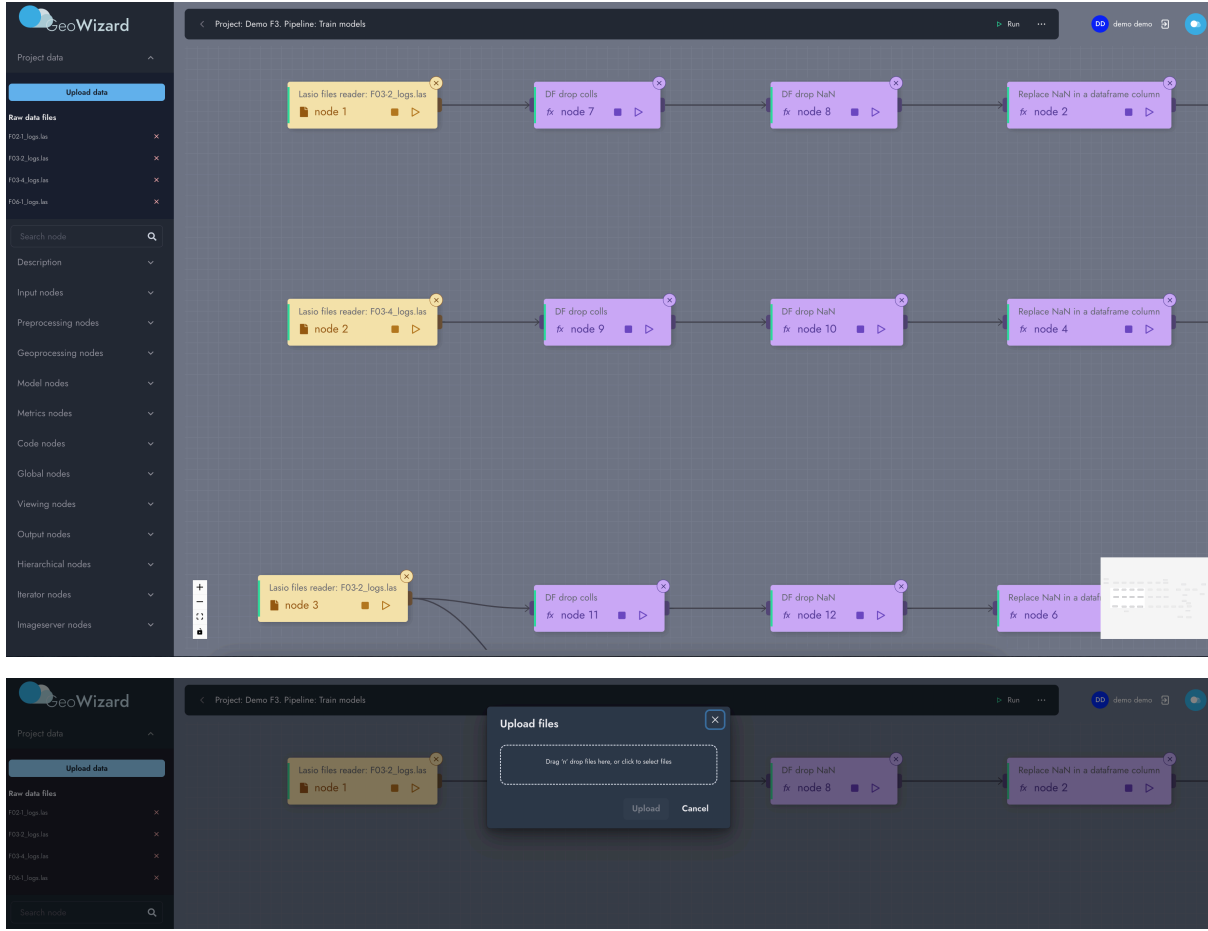

Рисунок 5

Создание узла пайплайна на холсте

Перетащите из левого меню выбранную модель или процессор в рабочую область холста. На холсте появится созданный узел. Зайдите в его настройки и установите параметры модели/процессора в соответствии с документацией на узел. Документацию на узел можно прочитать, нажав на кнопку «?» help. Изменить описание, цвет и название узла можно нажав на кнопку «settings» в правом верхнем углу окна настройки параметров узла.

На рисунке 6 проиллюстрирован процесс настройки параметров узла модели/процессора.

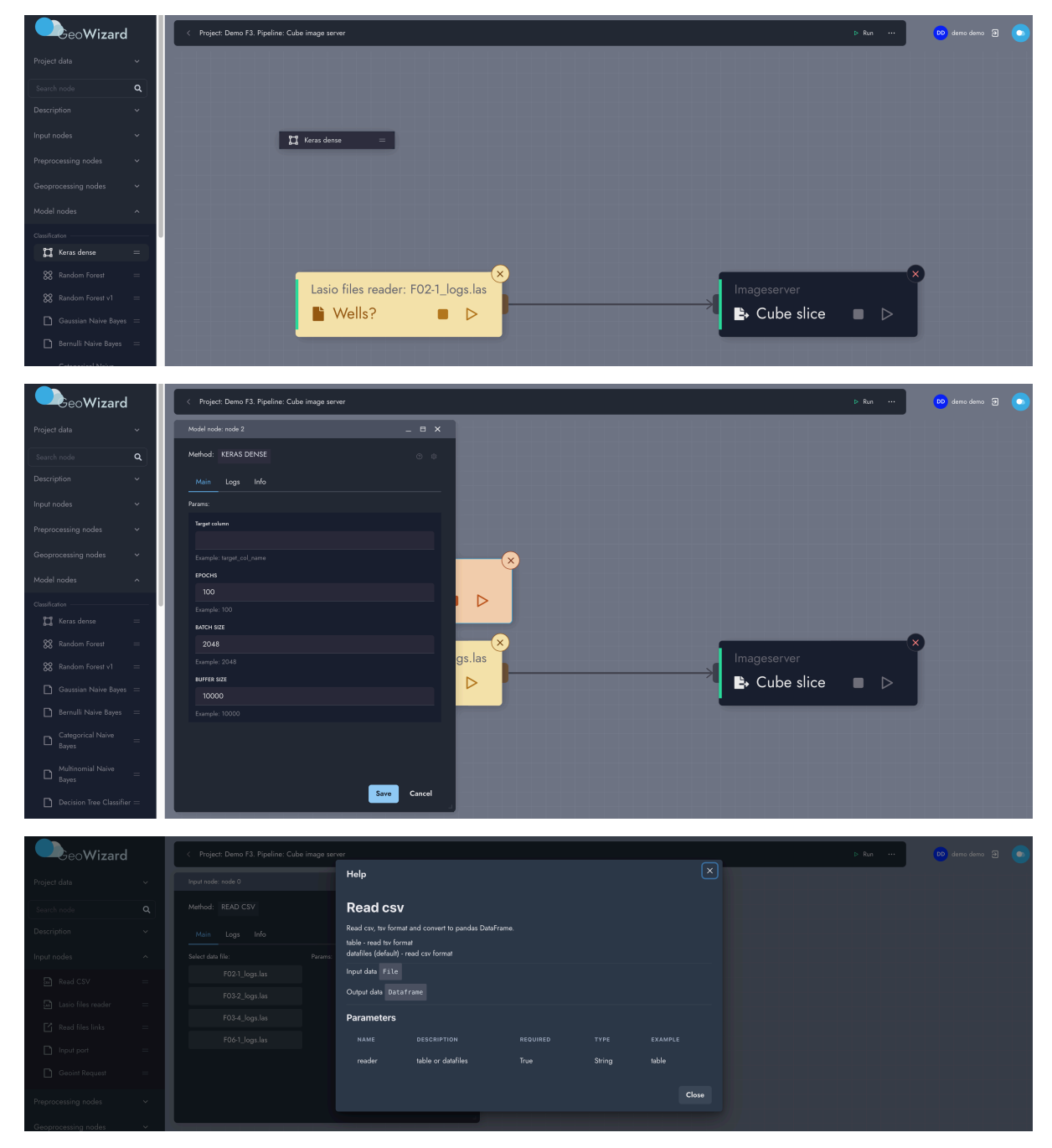

Рисунок 6

Запуск и мониторинг выполнения процесса

Для запуска узла модели/процессора нажмите иконку с треугольником. Процесс выполнения узла отображается оранжевым цветом левой части узла, успешное выполнение отображается зеленым цветом, выполнение узла с ошибкой отображается красным цветом. Серым цыетом отображается неготовность узла к запуску (не были проведены настройки или не готовы данные предыдущих узлов к запуску). В случае выполнения узла с ошибкой возможно проанализировать вывод лога ошибки в окне (см рисунок 7).

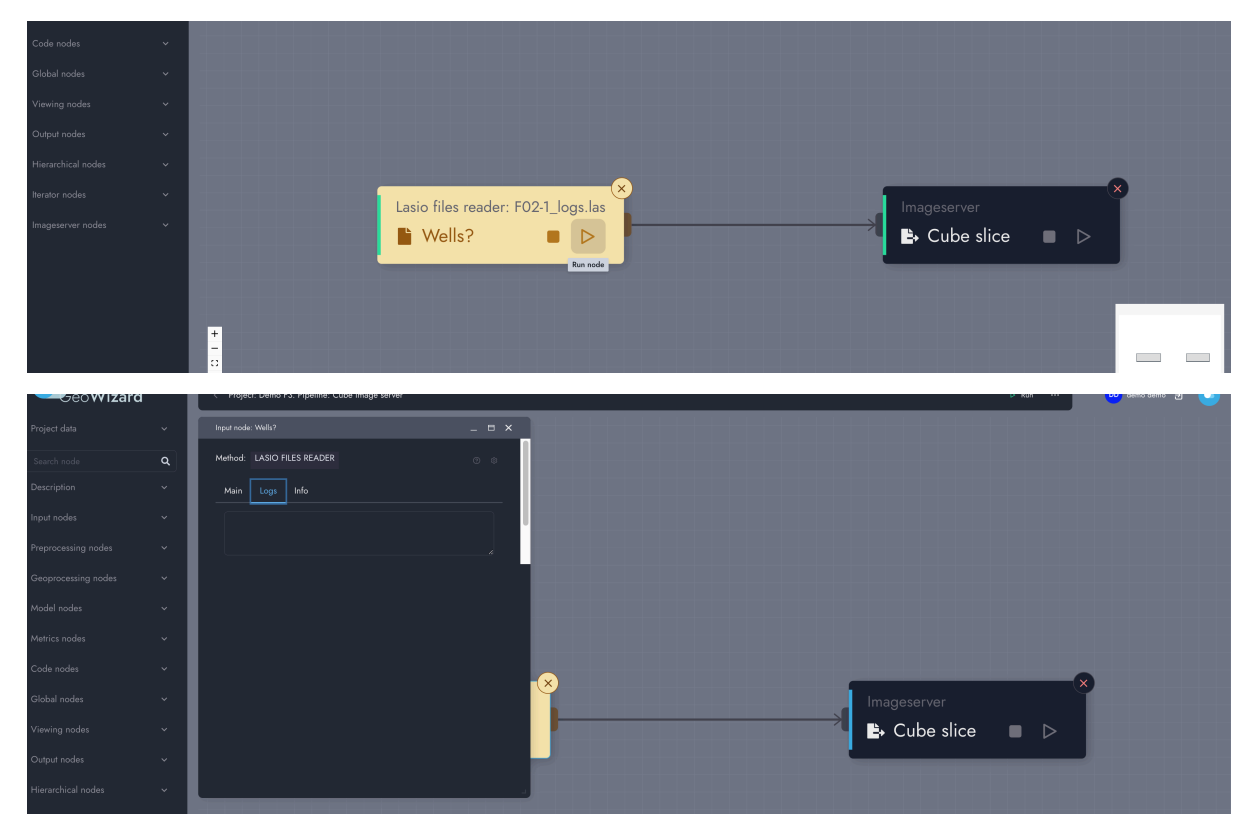

Рисунок 7

Также возможно выполнить запуск всего пайплайна из верхнего меню. При этом порядок выполнения узлов будет вычислен автоматически исходя из состояния собранного графа событий (см рисунок 8).

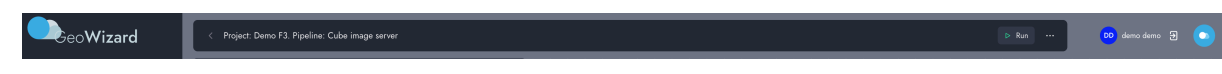

Рисунок 8

Сохранение состояния

Состояние и взаимосвязи между узлами пайплайна сохраняется автоматически на сервере. В адресной строке web-браузера находиться ссылка на пайплайн, которой можно поделиться для демонстрации проекта.

### **5 Техническая поддержка**

### **5.1 Контакты**

В случае необходимости получения технической поддержки Контактное лицо Заказчика направляет соответствующий запрос Исполнителю. Запрос может быть направлен посредством телефонной связи по номеру +7 (499) 641-18-51 или электронной почты по адресу info@geocloud.center.

### **5.2 Режим работы**

Режим работы технической поддержки Исполнителя с 10:00 до 19:00 часов по Московскому времени в рабочие дни.

Запрос, направленный вне интервала работы технической поддержки Исполнителя, будет обработан в ближайший следующий рабочий день.

Срок рассмотрения запросов Исполнителем составляет 3 рабочих дня.

### **5.3 Обновления ПО**

При появлении нового Релиза Программы Исполнитель размещает об этом информацию на официальном сайте Программы (geo-cloud.ru).

### **5.4 Требования к обслуживающему персоналу**

Информация о персонале, необходимом для обеспечения поддержки:

- образование в области информационных систем;
- знание работы и системное администрирования ОС Linux;
- знание работы и принципов РСУБД;
- знание языков программирования: python3, javascript, SQL;
- знание работы с docker, docker-compose.